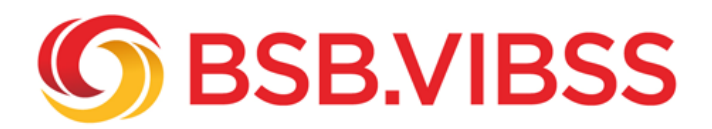

## **User Generated Content nutzen**

## **Inhalte von anderen Nutzern reposten!**

Nicht jedes Bild oder Video auf einer Instagram-Präsenz muss vom Sportverein selber erstellt werden. Wenn einem Sportverein Fotos oder Videos auf fremden Instagram-Profilen gefallen, kann er diese in seinen Instagram-Feed einbinden. Der Sportverein generiert somit von anderen Instagram-Nutzern erstellte Inhalte (**User Generated Content**) für seinen eigenen Instagram-Account.

Man spricht von einem **Instagram-Repost**, wenn von anderen Nutzern erstellte Fotos und Videos auf dem eigenem Instagram-Account geteilt und erneut veröffentlicht werden.

Wichtig ist, dass diese Inhalte zur Social Media-Strategie des Vereins passen. Sie sollten im Idealfall einen Mehrwert für die Instagram-Follower des Vereins haben.

Der ASV Köln ist einer der Sportvereine, die Repostings in den eigenen Account einbinden. Hier ein paar Reposting-Beispiele des Vereins:

- [Repost des Vereinsmitgliedes Vera Hoffmann](/fileadmin/Medienablage/Marketing/Online-Marketing/social_media_2019/Instagram_-_User_Generated_Content__Bild_1_.png)
- [Repost der Frisbee-Damen-Mannschaft des Vereins](/fileadmin/Medienablage/Marketing/Online-Marketing/social_media_2019/Instagram_-_User_Generated_Content__Bild_2_.png)
- [Repost der Floorballabteilung des ASV Köln](/fileadmin/Medienablage/Marketing/Online-Marketing/social_media_2019/Instagram_-_User_Generated_Content__Bild_3_.png)
- [Repost der Freizeit- und Sportseite Laufen.de](/fileadmin/Medienablage/Marketing/Online-Marketing/social_media_2019/Instagram_-_User_Generated_Content__Bild_4_.png)

Solche Repostings sollten von Sportvereinen nicht nur als Lückenfüller eingesetzt werden, wenn man keine eigenen interessanten Inhalte liefern kann. Vielmehr kann man durch User Generated Content die Mitgliederbindung stärken, einzelnen Vereinsabteilungen Wertschätzung entgegenbringen oder Kontaktpflege mit externen Medien betreiben.

## **Wie funktioniert das Reposten auf Instagram?**

So geht's:

- 1. Die App Repost herunterladen und auf seinem Smartphone oder Tablet installieren
- 2. Öffnen Sie die App und tippen auf das Kamera-Symbol oben rechts. Sie werden automatisch zu Instagram weitergeleitet
- 3. Sie müssen beim erstmaligen Reposten bestätigen, dass Instagram auf das eigene Smartphone

zugreifen darf

- 4. Wählen Sie ein Foto aus, dass Sie in ihrem Feed teilen wollen
- 5. Tippen Sie auf das Symbol mit den drei horizontalen Punkten über den von Ihnen ausgewählten Bild
- 6. Wählen Sie die Option "Link kopieren"
- 7. Gehen Sie zurück zur Repost-App. Das kopierte Foto taucht dort nun auf.
- 8. Tippen Sie auf das Foto und anschließend noch einmal auf den blauen Repost-Button, um das Foto zu teilen.

Denkbar ist auch die Einführung eines offiziellen Repost-Vereins-Hashtags #Vereinsname**repost** als Instrument der Mitglieder-/Nutzerbindung. Diese können ihre Posts mit diesem Hashtag taggen und dadurch ihre Identifikation mit dem Verein zum Ausdruck bringen. Für den Verein hat es den Vorteil, dass er alle Posts ansehen kann. Er kann diese filtern und als eigenen Content nutzen. Für den einen oder anderen Nutzer ist es eine Auszeichnung, wenn der Sportverein entsprechende Bilder repostet. Durch die Erwähnung und ggf. Verlinkung im Vereins-Account gewinnt der Nutzer evtl. den einen oder anderen neuen Follower. So profitieren beide Seiten.

 Wichtig ist, dass der Verein das Repost-Hashtag möglichst umfassend in seinen Medien bekannt macht (z.B. Vereinszeitung, Social Media-Präsenzen etc.).

## **Quellen:**

Bild 1: Repost des Vereinsmitgliedes Vera Hoffmann [instagram.com/asvkoeln](https://instagram.com/asvkoeln)

Bild 2: Repost der Frisbee-Damen-Mannschaft des Vereins [instagram.com/asvkoeln](https://instagram.com/asvkoeln)

Bild 3: Repost der Floorballabteilung des ASV Köln [instagram.com/asvkoeln](https://instagram.com/asvkoeln)

 Bild 4: Repost der Freizeit- und Sportseite Laufen.de [instagram.com/asvkoeln](https://instagram.com/asvkoeln)